# How to Install Exalate for Zendesk on Docker

Last Modified on 03/18/2024 5:38 am ED3

You can host Exalate for Zendesk on your own server. To do so, you need to install Exalate on Docker.

Note: You need to install Docker. Check the docker documentation for more details.

## How to Install Exalate for Zendesk on Docker

## 1. Create directory and create docker-compose.yml file

Create a directory to hold the docker-compose file:

cd ~ mkdir exalate-zendesknode

Create or download a docker-compose.yml file

**Note**: Click docker-compose.yml **②** to download the file.

 $\label{lem:mortant: We recommend using the latest version of Exalate for Zendesk. It can be found in the Release History. Enter the latest version in the <code>image tag. For example, in image: idalko/zendesknode:5.6.0 , the version of Exalate for Zendesk is 5.6.0 .</code>$ 

The *docker-compose.yml* file should contain the following information in it:

```
version: '2'
services:
 database.
  restart: unless-stopped
   image: postgres:9.4
  volumes:
   - ./persist/db:/var/lib/postgresql/data
    - ./createdb.sh:/docker-entrypoint-initdb.d/init-user-db.sh
    - POSTGRES_PASSWORD=changeme
    - DB_NAME=zendesknode
    - DB USER=idalko
    - DB_PASS=idalko
  networks:
- dbnet
  restart: unless-stopped
  ports:
    - 9302:9002
  # Change the image tag to the required version
   # Check Release History on docs.exalate.com for an overview
   image: idalko/zendesknode:5.6.0
  depends on:
     - database #wait for postgres to be started, not for ready
  volumes:
    - ./persist/home:/opt/zendesknode/data
   environment:
    # Add your environment settings here
   - ZENDESKNODE_PG_HOST=database
- ZENDESKNODE_PG_DB=exalate?gssEncMode=disable
   - ZENDESKNODE_PG_USER=idalko
- ZENDESKNODE_PG_PWD=idalko
    - ZENDESKNODE_PORT=9302
   #As part of the security improvements, Exalate 5.5.0 validates the origin header
   #that the browser is sending upon every request to Exalate.
#In order to validate the origin header, Exalate needs to know what is the URL
   #leading to it.

#When deploying Exalate to Docker one needs to put an environment variable NODE_SELF_URL
   #Example:
   # When you deploy Exalate onto a server, you configure a DNS rule such that #whenever people navigate to foo.com, they reach your server's Exalate.
   #You set up SSL so that https://foo.com leads to your Exalate on your server.
#Now you need to set environment variable
   - NODE SELF URL=https://foo.com
   #for your Exalate docker container.
  networks:
    - dbnet
    - default
networks:
 dbnet:
  driver: bridge
 default:
  driver: bridge
```

### Connecting to Postgres 10 or Higher

For unencrypted connections from Exalate to a Postgres version 10 or higher, you need to disable gssEncMode with the following setting:

```
# exalate is the name of the database on the postgres instance
#
ZENDESKNODE_PG_DB=exalate?gssEncMode=disable
```

## 2. Ensure that a correct database is setup using a createdb.sh

Create or download a  ${\bf createdb.sh}$  file (referenced from docker-compose.yml):

Note: Click createdb.sh  ${\mathscr Q}$  to download the file.

The file should contain the following information:

Ensure that the volumes are included in your backup strategy:

persist

## 3. Set Environment Variables if necessary

Below, you can find the environment variables used for the app container. All of them are optional, and in the given example, we've overridden ZENDESKNODE\_PG\_DB, ZENDESKNODE\_PG\_USER, and ZENDESKNODE\_PG\_PWD just to show how to pass different credentials to the Exalate application.

#### Full list of environment variables:

| Variable name       | Default value                | Example                                  | Descrip                                      |
|---------------------|------------------------------|------------------------------------------|----------------------------------------------|
| HTTP_HEADER         | n/a                          | HTTP_HEADERS="TestName1: testAddHeader1" | Allows a betweer through                     |
| ZENDESKNODE_PG_HOST | ZENDESKNODE_PG_HOST=database | ZENDESKNODE_PG_HOST=db.acme.com          | Tells the the Post is hoster                 |
| ZENDESKNODE_PG_DB   | ZENDESKNODE_PG_DB=exalate    | ZENDESKNODE_PG_DB=exalate                | Tells the the Post Exalate                   |
| ZENDESKNODE_PG_USER | ZENDESKNODE_PG_USER=idalko   | ZENDESKNODE_PG_USER=exalate              | Tells the<br>the Post<br>the Exal<br>queries |
| ZENDESKNODE_PG_PWD  | ZENDESKNODE_PG_PWD=idalko    | ZENDESKNODE_PG_PWD=secret                | Tells the the Post passwor to perform        |

| Variable name                                                                | Default value                                                                          | Example                                   | Descri                                                                                               |
|------------------------------------------------------------------------------|----------------------------------------------------------------------------------------|-------------------------------------------|----------------------------------------------------------------------------------------------------|
| ZENDESKNODE_PORT                                                             | ZENDESKNODE_PORT=9000                                                                  | ZENDESKNODE_PORT=8080                     | Tells whapplicate  Note the exalate contain change.  port - 9  should of the exalate contain change. |
| ZENDESKNODE_SMTP_HOST_NAME                                                   | ZENDESKNODE_SMTP_HOST_NAME=mail.server.com                                             | ZENDESKNODE_SMTP_HOST_NAME=smtp.gmail.com | is used<br>about e<br>synchro                                                                        |
| ZENDESKNODE_SMTP_PORT                                                        | ZENDESKNODE_SMTP_PORT=465                                                              | ZENDESKNODE_SMTP_PORT=587                 | is used<br>about e<br>synchro                                                                        |
| ZENDESKNODE_SMTP_FROM                                                        | ZENDESKNODE_SMTP_FROM=admin@admin.com                                                  | ZENDESKNODE_SMTP_FROM=my.name@gmail.com   | is used<br>about e                                                                                   |
| ZENDESKNODE_SMTP_USER                                                        | ZENDESKNODE_SMTP_USER=admin                                                            | ZENDESKNODE_SMTP_USER=my.name             | is used<br>about e                                                                                   |
| ZENDESKNODE_SMTP_PASS                                                        | ZENDESKNODE_SMTP_PASS=1234567                                                          | ZENDESKNODE_SMTP_PASS=secret              | is used about e                                                                                      |
| Jsing a Proxy for Outgoing Connections                                       |                                                                                        |                                           | is used                                                                                              |
| Whenever the Exalate node needs to<br>ollowing parameters in the environm    | use a proxy to establish outgoing connections, use the ent (naming should be obvious): |                                           | about e                                                                                              |
| ZENDRESKNADDE SHOSTITLS  PROXY_HTTP_PORT  PROXY_HTTPS_HOST  PROXY_HTTPS_PORT | ZENDESKNODE_SMTP_TLS=true                                                              | ZENDESKNODE_SMTP_TLS=true                 | but ther ZENDES be set to                                                                            |

## 4. Start the Application

cd ~/exalate-zendesknode docker-compose up -d

## $\ \ \, \text{Verify the installation}$

After performing the aforementioned steps and checking that the container is up, you should be able to access the Exalate console via http://localhost:9302

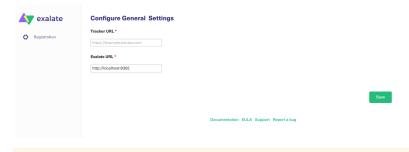

 $\textbf{Note} \hbox{:} \ \ \text{You may need to set up local port forwarding in order to get this to work.}$ 

#### 5. Register the Node

To be able to fully use the functionality of your new node, it needs to be registered on the mapper. This mapper acts as a DNS server, mapping tracker URLs to node URLs.

Please raise a ticket on the support portal providing the following:

- URL of the Zendesk instance.
- URL of the Exalate node which has been deployed on-premise.

## How to Manage the Application on Docker

#### Run Queries to the Application's Database

```
cd ~/exalate-zendesknode
docker exec -it exalate-zendesknode_database_1 bash
su postgres
psql -A $DB_NAME
```

You can find all tables using PSQLs \dt+ command:

```
\dt+
```

All the Postgres SQL queries are permitted

To exit the application's DB:

```
\q
#\q exits the psql
exit
# exits the postgres user session
exit
# exits the exalate-zendesknode_database_1 bash session
```

## Inspect the Application's Filesystem

```
cd ~/exalate-zendesknode
docker exec -it exalate-zendesknode_zendesknode_1 bash
```

#### Remove the application

cd ~/exalate-zendesknode docker-compose rm

#### Remove the application data

**Warning**: do this only if you want to delete all the synchronization information, including the current synchronizations enqueued to be performed, and synchronization status. Ensure that the remote side you exalate issues with knows that you're stopping synchronization and is ready to handle synchronization errors.

```
cd ~/exalate-zendesknode
# docker volume Is | grep exalate-zendesknode_vol | awk '{ print $2 }' | xargs docker volume r
m
docker volume rm exalate-zendesknode_voldatabase
docker volume rm exalate-zendesknode_volzendesknode
```

## System Administration Tasks

With the Exalate for Jira Cloud is running on your environment, you are be required to do the mandatory system administration tasks

- Backup (& restore tests)
- Disaster recovery procedure
- Upgrades whenever needed

**Note**: Please note that an Exalate version has a lifespan of 2 years. This is to ensure backward compatibility over the whole platform. There are regular new versions deployed which contain bug fixes, security-related improvements, and even new features. Watch the release notes page for any new versions.

## Upgrading Exalate on Docker

If you need to upgrade Exalate on Docker, here are the steps to follow:

#### 1. Edit the YAML File:

Open the docker-compose.yml file in a text editor and modify the image tag for the service you

# use the latest version https://hub.docker.com/r/idalko/zendesknode image: idalko/zendesknode:latest depends on: - database #wait for postgres to be started, not for ready

Replace latest with the latest or desired version tag.

#### 2. Pull the Latest Image:

From the directory containing your | docker-compose.yml | file, pull the latest image.

docker-compose pull

#### 3. Recreate the Container:

Using Docker Compose, you can easily recreate the container with the new image.

docker-compose up -d

The d flag runs the containers in detached mode. Docker Compose automatically stops the old container and starts a new one based on the updated image.

#### 4. Post-Upgrade Checks:

After starting the upgraded container, check to make sure everything is running as expected:

- Log into the Exalate interface and verify that all your configurations, connections are intact.
- Test out a few synchronizations to make sure they work as expected.
- Check for any errors in the Docker logs or the Exalate logs.

## **Troubleshooting**

Issues during the installation of the Exalate server for Zendesk

If you have issues during the installation of the Exalate app for Zendesk, you can find logs describing possible problems inside /tmp .

The name for the file is generated randomly and automatically by the OS, but you can find the file by the creation date.

Issues while running the Exalate server for Zendesk

Logs are generated under the directory:  $\label{logs}$  /opt/zendesknode/data/logs .

Refer to these logs to get more information about possible issues and communicate with our support if you need any assistance.

Please read our Support options.

## ON THIS PAGE

How to Install Exalate for Zendesk on Docker

How to Manage the Application on Docker Product

System Acministration Tasks

Release History [2] Upgrading Exalate on Docker Glossary [2]

Aro relessance in

Security 🛂

Pricing and Licensing 🖸 Resources

Academy 🛂

Blog 🛂

YouTube Channel 🛂

Ebooks 🛂

Still need help?

Join our Community 🖸

Visit our Service Desk 다 Find a Partner 🛂

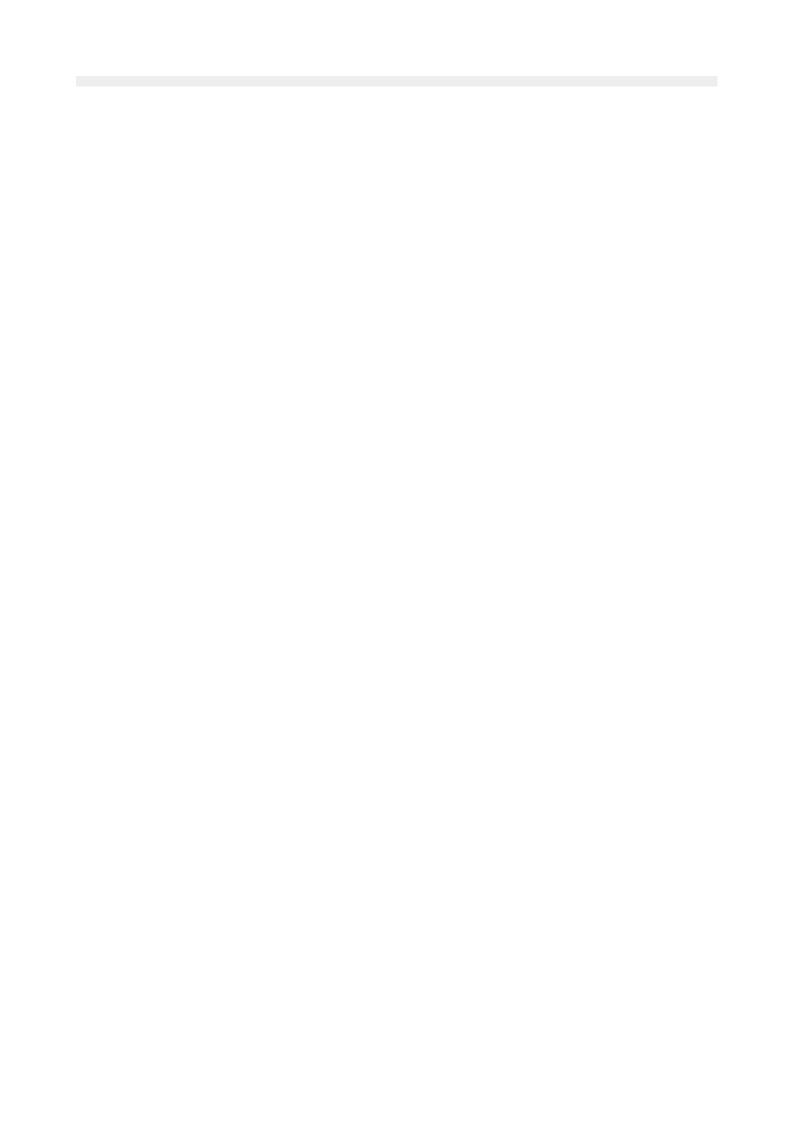